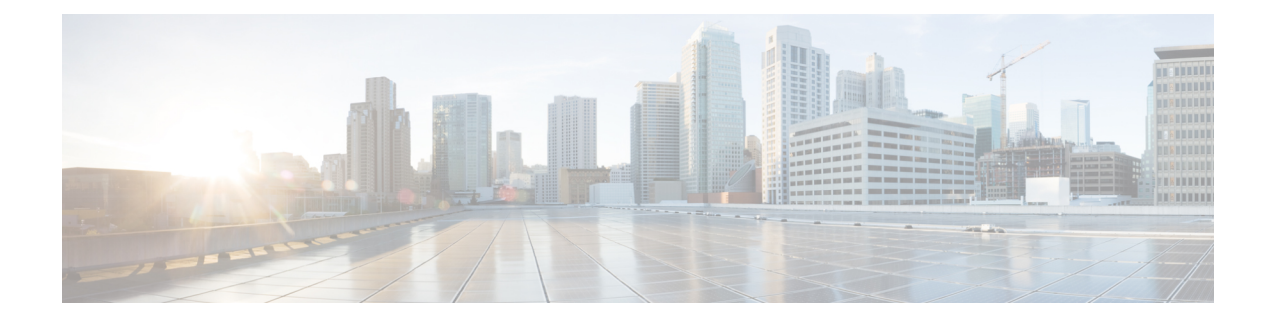

# **Core File Exporter**

- Core File [Exporter](#page-0-0) (1 ページ)
- [Configuring](#page-0-1) the Core File Exporter, on page 1
- [Disabling](#page-1-0) the Core File Exporter, on page 2

## <span id="page-0-0"></span>**Core File Exporter**

ファブリック インターコネクトや I/O モジュールなどの Cisco UCS コンポーネントで重大な障害 が発生すると、システムはコアダンプ ファイルを作成することがあります。 Cisco UCS Manager では、この Core File Exporter で TFTP からネットワーク上の指定ロケーションに直ちにコア ダン プ ファイルをエクスポートします。この機能を使用することにより、tar ファイルをコア ダンプ ファイルのコンテンツと一緒にエクスポートできます。Core File Exporter は、システムをモニタ リングし、TAC Case に含める必要のあるコア ダンプ ファイルを自動的にエクスポートします。

# <span id="page-0-1"></span>**Configuring the Core File Exporter**

## **SUMMARY STEPS**

- **1.** UCS-A# **scope monitoring**
- **2.** UCS-A /monitoring # **scope sysdebug**
- **3.** UCS-A /monitoring/sysdebug # **enable core-export-target**
- **4.** UCS-A /monitoring/sysdebug # **set core-export-target path** *path*
- **5.** UCS-A /monitoring/sysdebug # **set core-export-target port** *port-num*
- **6.** UCS-A /monitoring/sysdebug # **set core-export-target server-description** *description*
- **7.** UCS-A /monitoring/sysdebug # **set core-export-target server-name** *hostname*
- **8.** UCS-A /monitoring/sysdebug # **commit-buffer**

## **DETAILED STEPS**

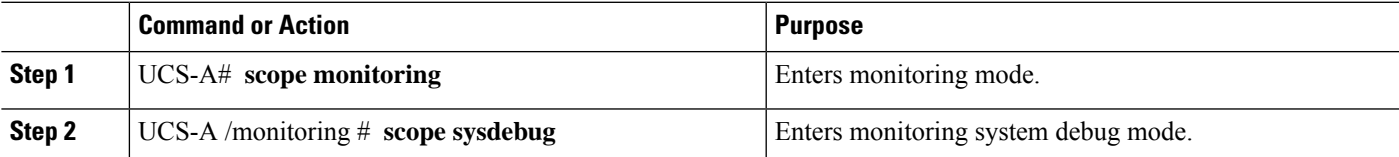

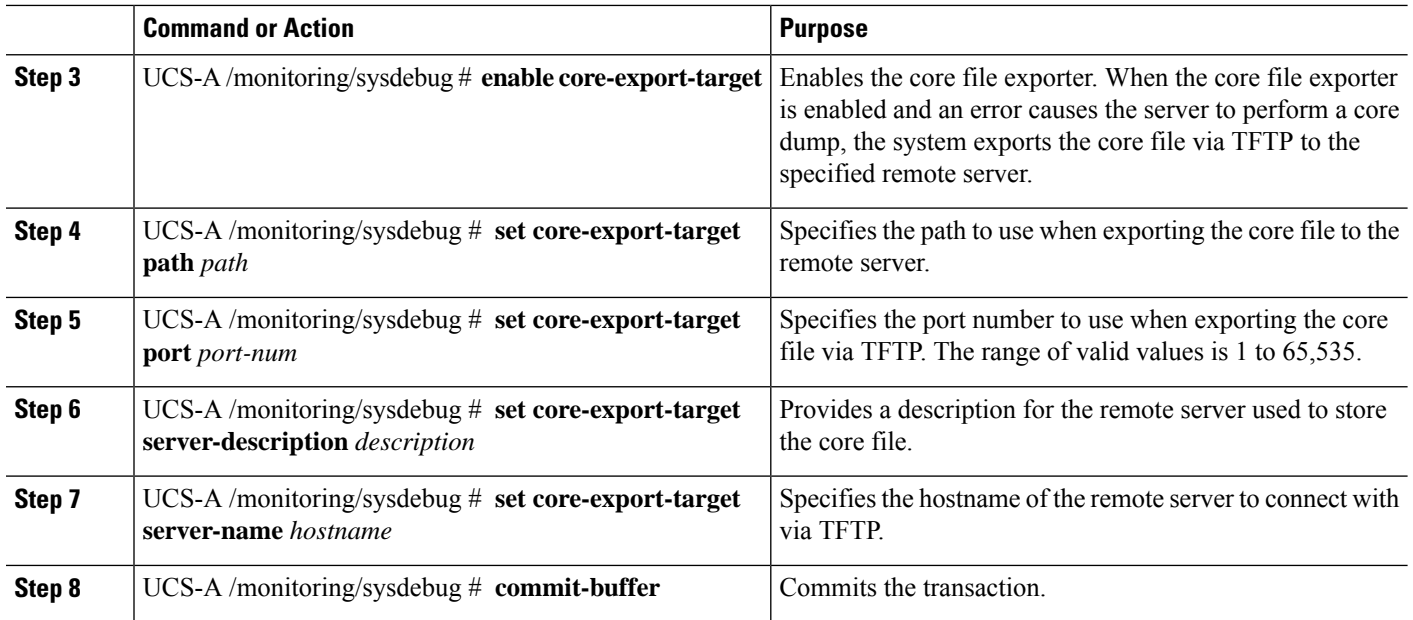

#### **Example**

The following example enables the core file exporter, specifies the path and port to use when sending the core file, specifies the remote server hostname, provides a description for the remote server, and commits the transaction.

#### UCS-A# **scope monitoring**

```
UCS-A /monitoring # scope sysdebug
UCS-A /monitoring/sysdebug # enable core-export-target
UCS-A /monitoring/sysdebug* # set core-export-target path /root/CoreFiles/core
UCS-A /monitoring/sysdebug* # set core-export-target port 45000
UCS-A /monitoring/sysdebug* # set core-export-target server-description CoreFile102.168.10.10
UCS-A /monitoring/sysdebug* # set core-export-target server-name 192.168.10.10
UCS-A /monitoring/sysdebug* # commit-buffer
UCS-A /monitoring/sysdebug #
```
## <span id="page-1-0"></span>**Disabling the Core File Exporter**

### **SUMMARY STEPS**

- **1.** UCS-A# **scope monitoring**
- **2.** UCS-A /monitoring # **scope sysdebug**
- **3.** UCS-A /monitoring/sysdebug # **disable core-export-target**
- **4.** UCS-A /monitoring/sysdebug # **commit-buffer**

### **DETAILED STEPS**

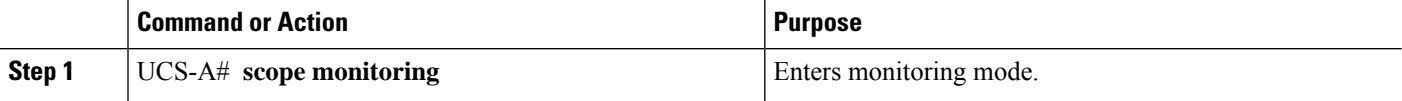

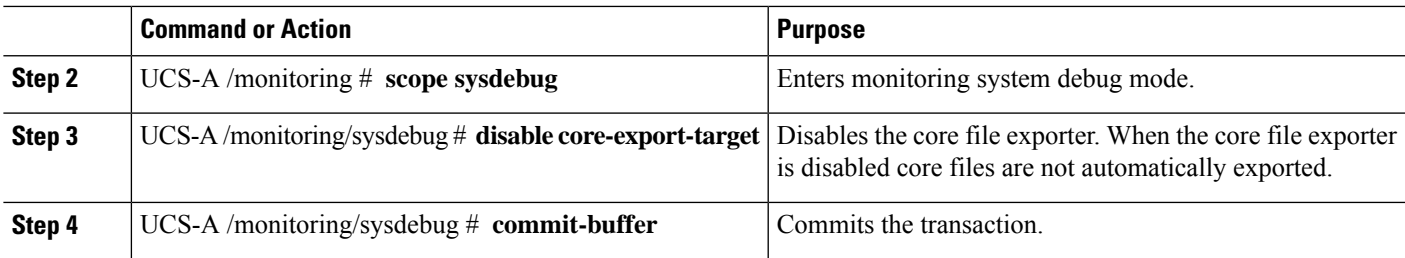

## **Example**

The following example disables the core file exporter and commits the transaction.

```
UCS-A# scope monitoring
UCS-A /monitoring # scope sysdebug
UCS-A /monitoring/sysdebug # disable core-export-target
UCS-A /monitoring/sysdebug* # commit-buffer
UCS-A /monitoring/sysdebug #
```
 $\mathbf I$ 

٦